## RSC 数据库校外访问方法

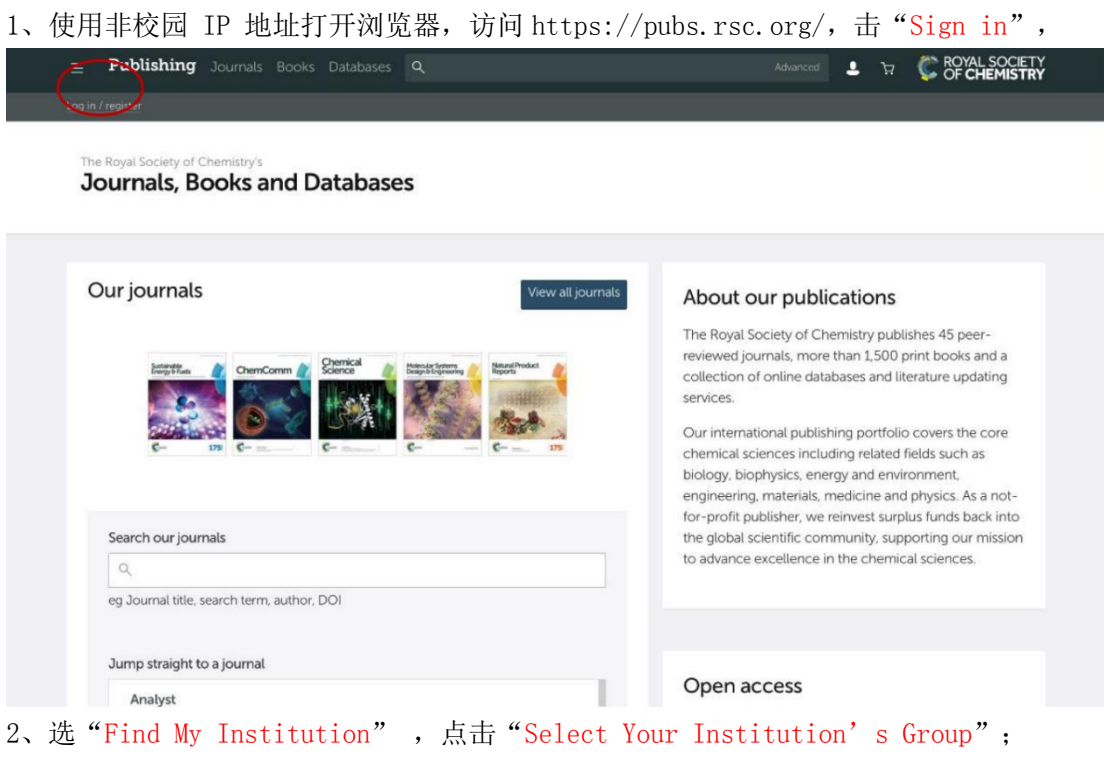

Login

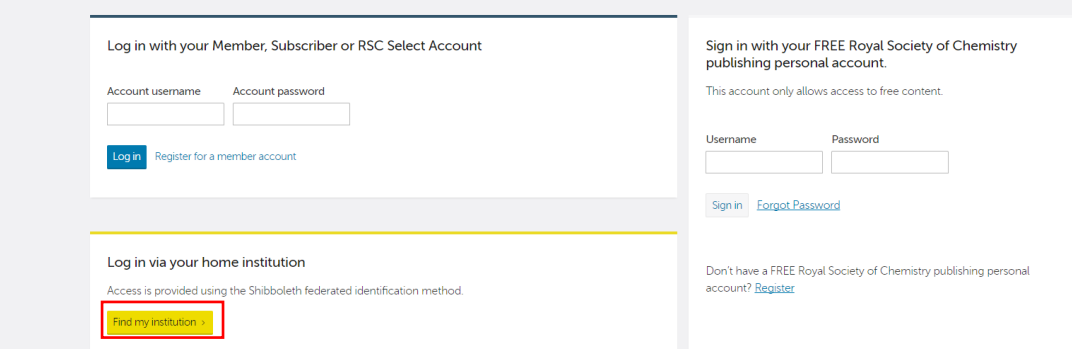

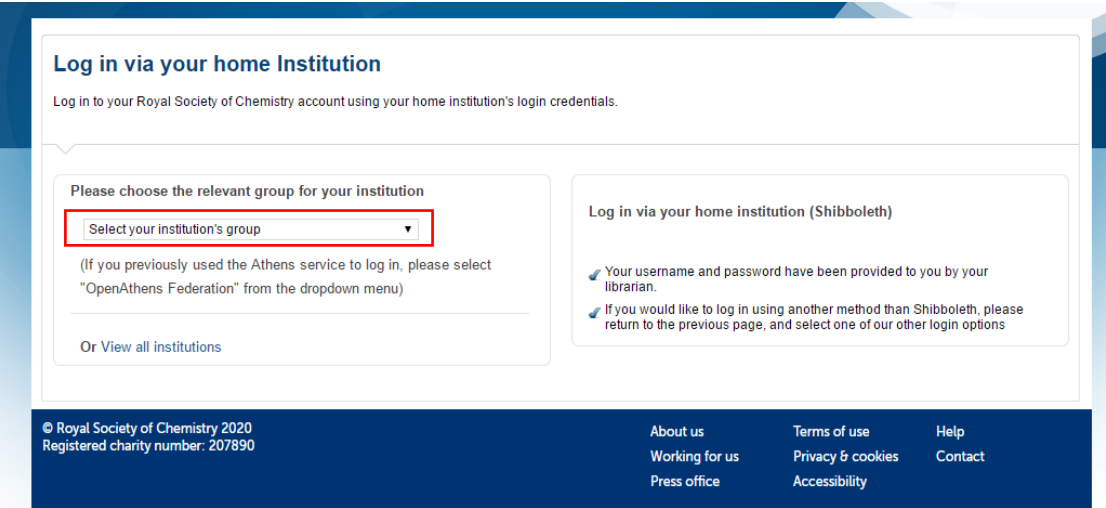

## 3、选"China CERNET Federation",选择学校名称"Nanjing Tech University"

Please choose the relevant group for your institution

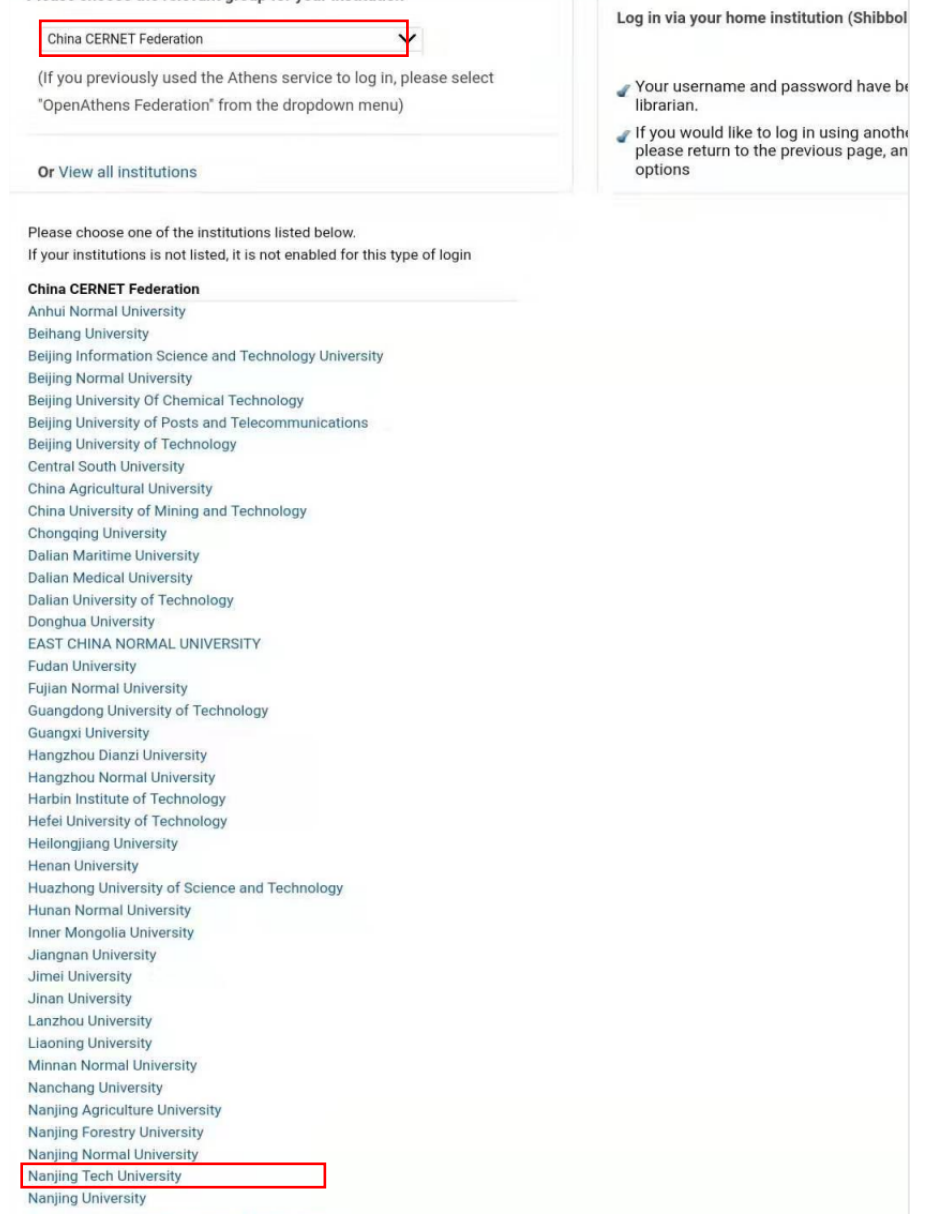

4、在弹出的统一认证界面中,输入智慧南工用户名密码点击登录,登陆成功后,显示可以 访问 RSC 资源 。

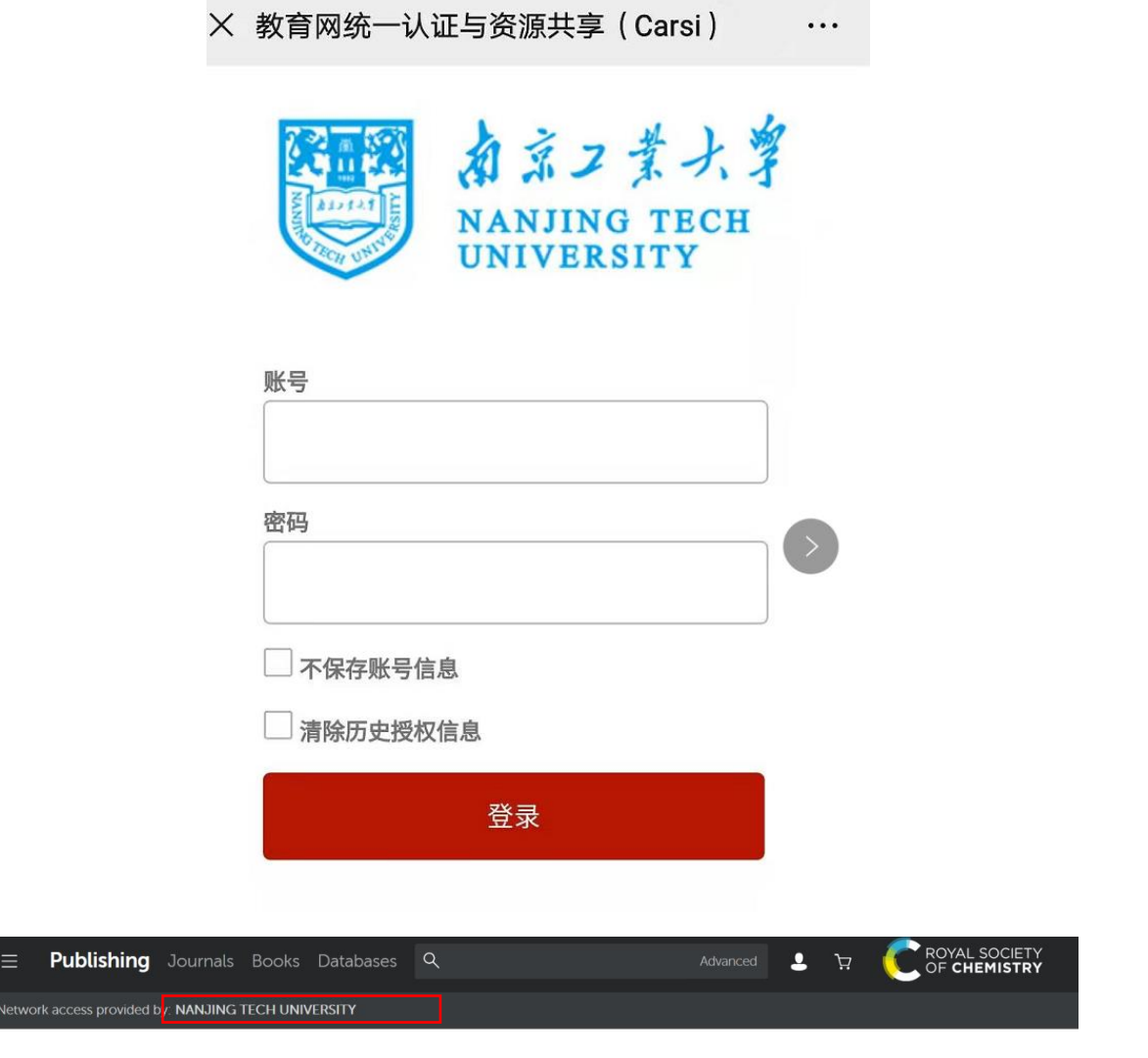

The Royal Society of Chemistry's<br>**Journals, Books and Databases** 

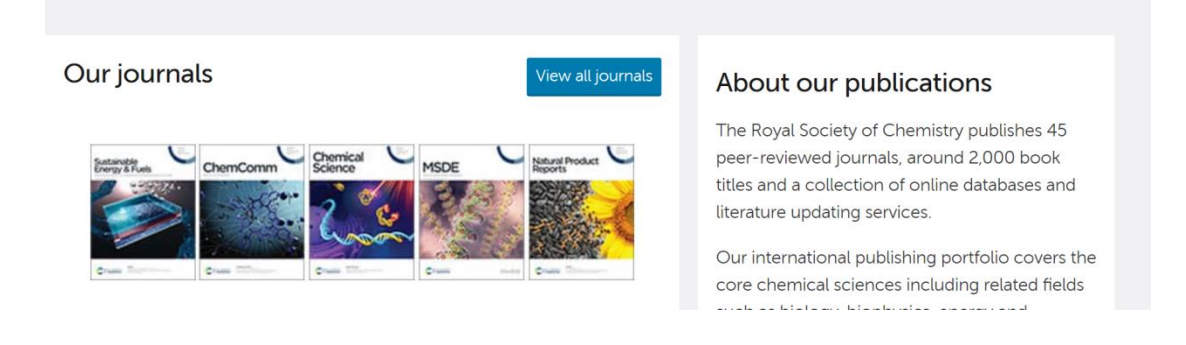